# LINEÁRIS EGYENLETRENDSZEREK<sup>1</sup>

A lineáris egyenletrendszerek kiemelt jelentőséggel bírnak az alkalmazott matematika és általában a numerikus matematika területén. Lineáris egyenletrendszer megoldására vezet a műszaki alkalmazásokban az a gyakorlat, hogy a mérnök többnyire lineáris fizikai modelleket alkalmaz. Nem csupán azért mert tudatában van annak, hogy a matematikai modellt így könnyebb lesz megoldani, hanem azért is mert sok fizikai jelenséget egy adott állapot környezetében valóban lineárisnak tekinthetünk, például a Hook-törvény. A numerikus matematikában, mint majd később látni fogjuk, nagyon sok numerikus módszer alkalmazása visszavezethető lineáris egyenletrendszer megoldására, például az interpoláció problémája. A lineáris egyenletrendszerek kezelésében alapvető fontosságú lesz a mátrix algebra alkalmazása, amely kimondottan kedvez a numerikus számítógépi megoldások elvégzésének.

Nézzünk most egy példát statika témaköréből. Vizsgáljuk meg az ábrán látható egyenlő oldalú háromszögekből álló rácsos tartóra ható erőket! A csomóponti módszert használva számítsuk ki a rúderőket! Használjuk a  $cos(60^\circ) = 0.5$  értéket és a  $sin(60^\circ)$ helyett a  $\frac{\sqrt{3}}{2} \approx 0.8660$  közelítést  $(f_1 = 1000N \text{ és } f_2 = 5000N).$ 

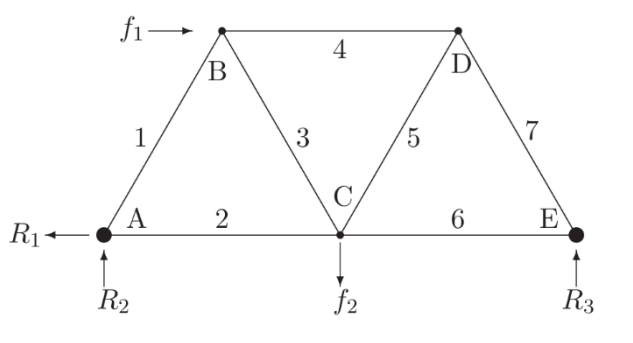

Az erők vetületi összegének és tetszőleges pontra számított nyomatékösszegének zérust kell eredményezni. Vetületi egyensúlyi egyenletek alapján:  $R_1 - f_1 = 0$ . Az *E* pontra felírt nyomatéki egyensúlyi egyenlet alapján 2  $R_2 + 0.866 f_1 - f_2 = 0$ . E kettőből kifejezhető  $R_1, R_2$  reakció:  $R_1 = f_1, R_2 = -0.433 f_1 + 0.5 f_2$ . A csomópontokra ható erőket vizsgálva a következő lineáris egyenletrendszert írhatjuk fel, ahol Ti-vel jelöltük a rúderőket:

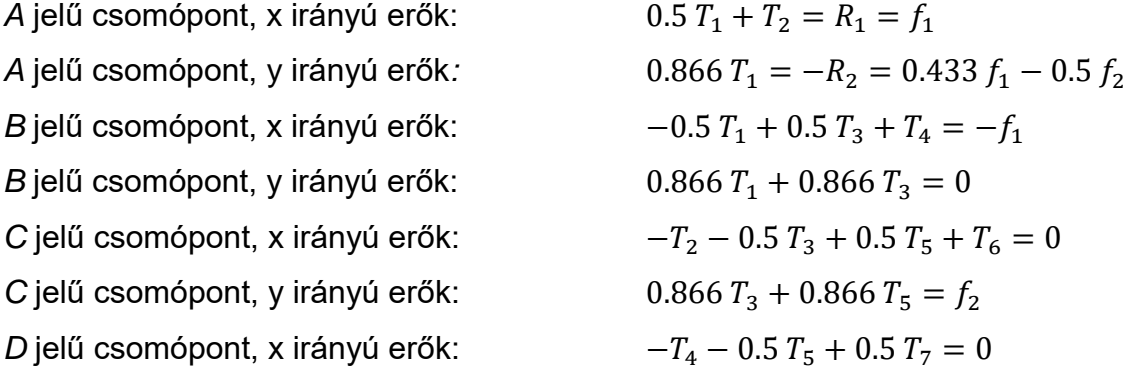

1

<sup>1</sup> A segédlet készítése során felhasználva: Todd Young and Martin J. Mohlenkamp: Introduction to Numerical Methods and Matlab Programming for Engineers, Department of Mathematics, Ohio University, January 20, 2017, http://www.math.ohiou.edu/courses/math3600/book.pdf

A fenti egyenletrendszer kellő idővel és türelemmel megoldható számítógép nélkül is, sorban eliminálva az egyes változókat, majd visszahelyettesítve őket. Nyilvánvaló azonban, hogy számítógéppel megoldva lényegesen egyszerűbb a feladat. A most következőkben megnézzük, hogy hogyan oldjunk meg számítógéppel lineáris egyenletrendszereket. A megoldáshoz a legfontosabb, hogy realizáljuk, hogy a lineáris egyenletek a mátrixokkal egyenértékűek, amelyek számokat és nem változókat tartalmaznak. A fenti lineáris egyenletrendszer mátrixos alakban  $A x = b$  felírva a következő lesz:

$$
A = \begin{pmatrix} 0.5 & 1 & 0 & 0 & 0 & 0 & 0 \\ 0.866 & 0 & 0 & 0 & 0 & 0 & 0 \\ -0.5 & 0 & 0.5 & 1 & 0 & 0 & 0 \\ 0.866 & 0 & 0.866 & 0 & 0 & 0 & 0 \\ 0 & -1 & -0.5 & 0 & 0.5 & 1 & 0 \\ 0 & 0 & 0.866 & 0 & 0.866 & 0 & 0 \\ 0 & 0 & 0 & -1 & -0.5 & 0 & 0.5 \end{pmatrix}, b = \begin{pmatrix} f_1 \\ 0.433 f_1 - 0.5 f_2 \\ -f_1 \\ 0 \\ 0 \\ f_2 \\ 0 \end{pmatrix}
$$

Azt se felejtsük el, hogy a gyakorlatban a mérnököknek igen nagyméretű mátrixokkal is dolgozni kell. Sokszor egy algoritmus, ami egy 2x2 vagy 3x3-as mátrixhoz megfelelő, alkalmatlan lehet pl. egy 2000x2000-es mátrixhoz, ezért az algoritmusok hatékonyságára is oda kell figyelnünk!

## MEGOLDÁSOK LÉTEZÉSE ÉS EGYÉRTELMŰSÉGE

Nézzük meg először a lineáris egyenletrendszerek típusait megoldhatóság szerint! Az egyenletrendszer általános alakja mátrix formában felírva:

$$
A\cdot x=b
$$

ahol *A m\*n*-es alakmátrix, *x* a keresett változók *nx1*-es oszlopvektora és *b* egy *mx1*-es oszlopvektor.

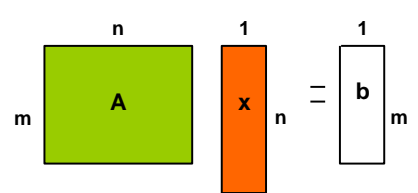

Beszélhetünk inhomogén (*b0*) és homogén (*b=0)* egyenletrendszerekről. A homogén esetben akkor van a triviális *x=0*-tól eltérő megoldás, ha az A mátrix determinánsa egyenlő nullával: **det**(A)=0. Erre láttunk példát az előző gyakorlaton a sajátérték problémánál. Inhomogén esetben a megoldások száma szerint a következő módon csoportosíthatjuk a megoldásokat:

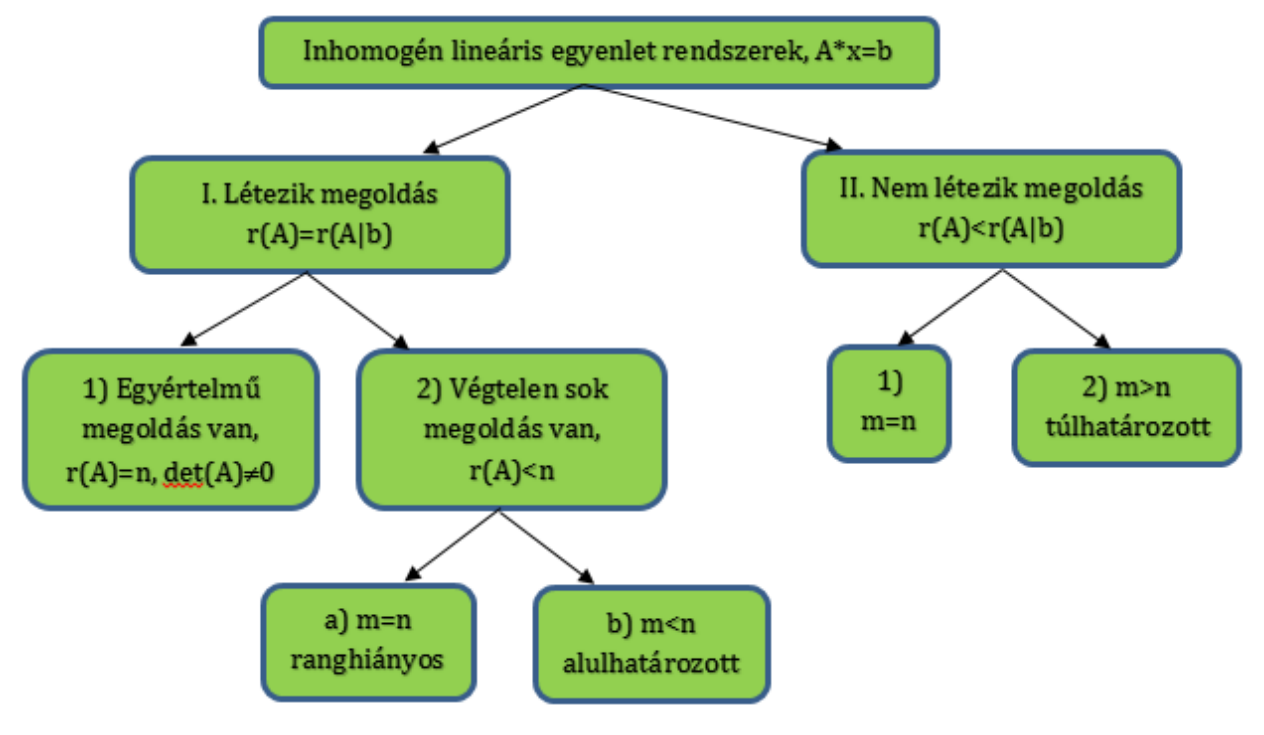

1. ÁBRA MEGOLDÁS LÉTEZÉSE ÉS EGYÉRTELMŰSÉGE

## LÉTEZIK ÉS EGYÉRTELMŰ A MEGOLDÁS

Létezik a megoldás, ha az A mátrix rangja (lineárisan független oszlopvektorainak száma, *r(A)*) megegyezik az A mátrixnak a b oszlopvektorral kibővített mátrix rangjával (*r(A|b)*), azaz r(A)=r(A|b). Matlab-ban a mátrix rangja a **rank** paranccsal számítható:

 $>$  rank(A), rank([A b])

Egyértelmű megoldás van, ha r(A)=r(A|b)=n illetve det(A)≠0, azaz az *A* mátrix rangja megegyezik a kibővített mátrix rangjával és ez a rang teljes (megegyezik az oszlopok számával is). A mátrix oszlopvektorai függetlenek. Ha a rang kisebb lenne, mint az oszlopok száma, akkor végtelen sok megoldás lenne. A megoldás:

$$
x=A^{-1}\cdot b.
$$

Vizsgáljuk meg, Matlabot használva, hogy a fent megadott rácsos tartónál van-e megoldása a feladatnak és egyértelmű-e? Az A és a b mátrix kézzel is bevihető lenne az alábbi módon:

```
> A = [0.5 1 0 0 0 0 0; 0.866 0 0 0 0 0 0; -0.5 0 0.5 1 0 0 0;> 0.866 0 0.866 0 0 0 0; 0 -1 -0.5 0 0.5 1 0; 0 0 0.866 0 0.866 0 0;
> 0 0 0 -1 -0.5 0 0.5> f1 = 1000; f2 = 5000;
   b = [f1; 0.433*f1-0.5*f2; -f1; 0; 0; f2; 0]
```
Azonban az A és b értékei el is vannak mentve a **racsos.txt** fájlban. Az elírások elkerülése végett most töltsük be ezt a fájlt, majd válasszuk szét az A mátrixot és a b vektort, ami az utolsó oszlopban van!

```
> Ab = load('racsos.txt')
> A = Ab(:,1:end-1)\Rightarrow b = Ab(:,end)
```
Nézzük meg, hogy van-e egyértelmű megoldása a feladatnak!

```
> size(A,2) % n=7 oszlop van
```

```
> rank(A), rank([A,b]) % 7=7, van megoldás, egyértelmű: n=7
```
Mivel az *A* mátrix rangja és a *b* vektorral kibővített mátrix rangja is 7, így van megoldása a feladatnak. A megoldás egyértelmű, mivel ez egy 7x7-es négyzetes mátrix és a rang megegyezik az oszlopok számával is. Ellenőrizzük, hogy a determináns nem nulla-e?

 $>$  det(A) % =-0.3247 - egyértelmű megoldás van

Írjunk egy programot, ami eldönti, hogy van-e egyértelmű megoldása a feladatnak, vagy nincs, és kiírja a választ a parancssorba!

```
> if rank(A)==rank([A,b]) && det(A)~=0
```
- disp('Egyertelmű megoldás van')
- else disp('Nincs egyértelmű megoldás')
- $>$  end

GAUSS-ELIMINÁCIÓ, HÁROMSZÖG MÁTRIXOK, VISSZAHELYETTESÍTÉS, PERMUTÁCIÓ

Azt már tudjuk, hogy a feladatnak van egyértelmű megoldása, már csak az a kérdés, ezt hogyan kapjuk meg? Mielőtt nekiállnánk a rácsos tartó rúderőinek számításához, nézzünk először egy egyszerűbb példát!

$$
x_1 - 2x_2 + 3x_3 = 4
$$
  
\n
$$
2x_1 - 5x_2 + 12x_3 = 15
$$
  
\n
$$
2x_2 - 10x_3 = -10
$$

Ezt felírhatjuk mátrixos alakban, vagy még egyszerűbben a kibővített mátrix alakjában:

( 1 −2 3 2 −5 12 0 2 −10 ) ∙ (  $x_1$  $x_2$  $x_3$  $) = ($ 4 15 −10 ), kibővített mátrixként: (  $1 -2 3$ 2 −5 12  $0 \t2 \t-10$ | 4 15 −10 )

A kibővített mátrixos alak előnye, hogy csak számokat tartalmaz, változókat nem, ezekkel könnyebben boldogulnak a számítógépek. Ismételjük át a matematikában korábban már bizonyára megismert Gauss-eliminációt!

A Gauss-elimináció célja, hogy felső háromszög mátrixba alakítsuk az alakmátrixot, ami után már egyszerű visszahelyettesítéssel megoldható az egyenletrendszer. Nézzük a fenti példát! Ahhoz, hogy felső háromszög mátrix legyen, a főátló alatt csupa nulla elem lehet csak. Nullázzuk ki a második sor első elemét (2,1), úgy, hogy kivonjuk az első sor kétszeresét a második sorból:

$$
\begin{pmatrix} 1 & -2 & 3 & 4 \ 2 & -5 & 12 & 15 \ 0 & 2 & -10 & -10 \end{pmatrix} \rightarrow \begin{pmatrix} 1 & -2 & 3 & 4 \ 0 & -1 & 6 & 7 \ 0 & 2 & -10 & -10 \end{pmatrix}
$$

A harmadik sor első eleme (3,1) már nulla, itt nem kell semmit eliminálni, a 3. sor 2. eleme (3,2) azonban nem nulla. Ezt úgy tűntethetjük el, ha a harmadik sorból kivonjuk a második sor -2 szeresét.

$$
\rightarrow \begin{pmatrix} 1 & -2 & 3 & | & 4 \\ 0 & -1 & 6 & | & 7 \\ 0 & 0 & 2 & | & 4 \end{pmatrix} \rightarrow \begin{pmatrix} x_1 - 10 + 6 & 4 & \rightarrow x_1 = 8 \\ -x_2 + 12 & 7 & \rightarrow x_2 = 5 \\ 2x_3 & 4 & \rightarrow x_3 = 2 \end{pmatrix}
$$

2018. október 1. 4 Dr Laky Piroska

A fenti mátrix már egy felső háromszögmátrix, ami könnyen megoldható. Ne felejtsük el, hogy a mátrix minden sora megfelel egy-egy egyenletnek. Az utolsó sor:  $2x_3 = 4$ , aminek nagyon egyszerű a megoldása:  $x_3 = 2$ . A második sor megfelel a  $-x_2 + 6x_3 = 7$  egyenletnek, visszahelyettesítve  $x_3$  már ismert értékét a  $-x_2 + 12 = 7$ egyenletet kell megoldani, amiből  $x_2 = 5$  adódik. Miután ismerjük  $x_2$  és  $x_3$  értékét, az első sor  $x_1 - 10 + 6 = 4$  egyenletre egyszerűsödik, amiből  $x_1 = 8$  adódik. Az tette lehetővé, hogy ilyen egyszerűen visszahelyettesítéssel megoldjuk az egyenletrendszert, hogy sikerült felső háromszög mátrixszá alakítani az alakmátrixot. Ellenőrizzük Matlab-ban:

$$
> A = [1 -2 3; 2 -5 12; 0 2 -10], b = [4; 15; -10]
$$

> 
$$
x = inv(A)*b % x = [8; 5; 2]
$$

A Gauss-elimináció hatékonyságának növeléséhez szükségünk lehet a sorok felcserélésére, permutációjára (pivoting), hogy csökkentsük a numerikus (kerekítési) hibák hatását. Ilyenkor úgy cseréljük fel a sorokat, hogy az adott oszlopban a legnagyobb abszolút értékű elemet használhassuk a többi elem eliminálására. Egy nagyobb mátrixban minden oszlop elkészülte után célszerű megnézni, hogy a következő oszlopban melyik a legnagyobb abszolút értékű elem, és a szerint felcserélni a sorokat. Az előző példában, a numerikus pontosság növelése érdekében célszerű lett volna felcserélni először az első és a második sort, hiszen |2| > |1|, és a (2,1) elem kinullázása után a 2. és 3. sort is célszerű felcserélni.

## LU FELBONTÁS

Sok esetben ugyanazt az  $Ax = b$  lineáris egyenletrendszert több **b** vektorra is meg kell oldanunk. Gondoljunk itt például egy híd próbaterhelésére, amit több különböző terheléssel is ellátnak, nem csak eggyel. Itt a különböző terhek jelentik a különböző b vektorokat. A fenti példából látható, hogy a munka nagyobb részét az A mátrixon végeztük. Ha több b vektorra is meg kell oldanunk ugyanazt az egyenletrendszert és A mátrix nagy, akkor szeretnénk elkerülni, hogy meg kelljen ismételni a Gausselimináció minden lépését az A mátrixra minden **b** esetében. Ezt megtehetjük az LU felbontást használva, ami tulajdonképpen eltárolja a Gauss-elimináció műveleteit is.

A fenti példát használva próbáljuk meg eltárolni, hogy az egyes lépésekben az adott sor hányszorosát kellett kivonni az aktuális sorból, hogy elimináljuk a megfelelő elemet. Tegyük ezeket zárójelbe, hogy megkülönböztessük a mátrix többi elemétől! Először a második sor első elemét (2,1) elimináltuk, úgy, hogy kivontuk az első sor kétszeresét a második sorból (most csak az A mátrixot nézzük **b** nélkül):

$$
\begin{pmatrix}\n1 & -2 & 3 \\
(2) & -1 & 6 \\
0 & 2 & -10\n\end{pmatrix}
$$

A harmadik sor első eleme (3,1) már eleve nulla volt, itt nem kellett semmit eliminálni, írjunk ide (0)-t, a 3. sor 2. elemét (3,2) úgy tűntettük el, hogy a harmadik sorból kivontuk a második sor -2 szeresét:

$$
\begin{pmatrix} 1 & -2 & 3 \ (2) & -1 & 6 \ (0) & (-2) & 2 \end{pmatrix}
$$

Legyen U az előbb is megkapott felső háromszög mátrix (**U**pper trianglar matrix) és L egy alsó háromszög mátrix (**L**ower trianglar matrix), aminek az elemei legyenek az eltárolt műveletek és a főátlójában 1-esek:

$$
L = \begin{pmatrix} 1 & 0 & 0 \\ 2 & 1 & 0 \\ 0 & -2 & 1 \end{pmatrix} \text{ és } U = \begin{pmatrix} 1 & -2 & 3 \\ 0 & -1 & 6 \\ 0 & 0 & 2 \end{pmatrix}
$$

Ez az úgynevezett LU felbontás. Ennek a felbontásnak megvan az a tulajdonsága, hogy  $L \cdot U = A$ :

$$
L \cdot U = \begin{pmatrix} 1 & 0 & 0 \\ 2 & 1 & 0 \\ 0 & -2 & 1 \end{pmatrix} \cdot \begin{pmatrix} 1 & -2 & 3 \\ 0 & -1 & 6 \\ 0 & 0 & 2 \end{pmatrix} = \begin{pmatrix} 1 & -2 & 3 \\ 2 & -5 & 12 \\ 0 & 2 & -10 \end{pmatrix} = A
$$

Ellenőrizzük le Matlab-ban:

 $> L = [1 \ 0 \ 0; 2 \ 1 \ 0; 0 \ -2 \ 1]$  $> U = [1 -2 3; 0 -1 6; 0 0 2]$  $> L^*U-A$ norm(L\*U-A) % 0 (ellenőrzés)

Láthatjuk, hogy az A mátrix előáll az L és az U mátrixok szorzataként. Itt **L** egy alsó, **U** egy felső háromszög mátrix. Amikor egy mátrix előállítható egyszerűbb mátrixok szorzataként, azt mátrix felbontásnak (decomposition) nevezzük. Ez éppen az LU felbontás. Ellenőrzésként általában az eltérésvektor/mátrix normáját ('hosszát') szokás megadni, ezt a **norm** paranccsal tehetjük.

#### MEGOLDÁS LU FELBONTÁSSAL

Ha a sorok felcserélését, permutációját is belevesszük, akkor A mátrix LU felbontása 3 mátrixból áll (L, U, P – permutáció mátrix):

$$
P\cdot A=L\cdot U
$$

A P permutáció mátrix egy egységmátrix felcserélt sorokkal, amelyekben ugyanazok a sorok vannak felcserélve, mint az A mátrixban. Pl. a következő P permutációs mátrix

a második és a harmadik sor felcserélését jelenti:  $P = |$ 1 0 0 0 0 1 0 1 0 ).

Matlab-ban LU felbontást permutációval együtt a következő paranccsal állíthatunk elő:

 $>$  [L U P] =  $lu(A)$ 

Ha ezt szeretnénk az  $A \cdot x = b$  lineáris egyenletrendszer megoldására használni, akkor először szorozzuk meg mind a két oldalt a permutációs mátrixszal:

$$
P \cdot A \cdot x = P \cdot b \equiv d
$$

Majd helyettesítsük be  $P \cdot A$  helyére  $L \cdot U$ -t:

$$
L\cdot U\cdot x = d
$$

Ezek után csupán két egyszerű visszahelyettesítéses problémát kell megoldanunk, két háromszög mátrixszal, legyen  $y = U \cdot x$ .

- $L \cdot y = d$  (ahol L alsó háromszög mátrix és  $d = P \cdot b$ )
- $U \cdot x = y$  (ahol U felső háromszög mátrix)

RÁCSOS TARTÓ RÚDERŐI LU FELBONTÁSSAL

Oldjuk meg az előbbi rácsos tartó egyenletrendszerét is LU felbontással! A megoldás során használjunk olyan algoritmust, ahol figyelembe tudjuk venni az L és U mátrixok speciális voltát (alsó ill. felső háromszög mátrix)!

Először töltsük be újra a mátrixokat, majd állítsuk elő az LU felbontást!

$$
\text{Ab = load("racsos.txt'); A = Ab(:,1:end-1); b = Ab(:,end);
$$

```
> [L U P] = lu(A)
```
Most jön az  $L \cdot y = d$  és az  $U \cdot x = y$  megoldása. Ez tulajdonképpen két egyszerű visszahelyettesítést jelent, mivel tudjuk, hogy ezek a mátrixok alsó/felső háromszögmátrixok. Ehhez használhatjuk a lineáris egyenletrendszerek megoldásához használható **linsolve** parancsot. A **linsolve** parancsot használva az opcióknál megadható az *A* mátrix néhány tulajdonsága, ha előzetesen ismert (pl. alsó/felső háromszögmátrix, szimmetrikus, pozitív definit), ez lényegesen gyorsíthatja a megoldást. Itt az **LT** a lower triangle – alsó háromszögmátrix, az **UT** az upper triangle – felső háromszögmátrix rövidítése. Ezeket a tulajdonságokat egy struktúra típusban adhatjuk meg, ahol a változónév után ponttal hivatkozhatunk az adott tulajdonságra, hogy igaz-e vagy hamis.

```
> d = P^*b:
```
opt1.LT=true

$$
> y = \text{linsolve}(L, d, opt1);
$$

```
> opt2.UT=true
```
- $> x = 1$ insolve(U,y,opt2)
- $>$  elteres = norm $(A*x b)$  % ellenőrzés

Az LU felbontás egy példa a mátrix felbontásokra, ahol az A mátrixot két egyszerűbb mátrixra bontottuk, egy alsó és egy felső háromszög mátrix szorzatára Gausseliminációval. Sok másféle mátrix felbontással is találkozhatunk, amelyek különböző esetekben lehetnek hasznosak. A legismertebbek az LU felbontáson kívül a Cholesky felbontás, QR felbontás és az SVD felbontás.

### CHOLESKY FELBONTÁS

A Cholesky felbontás és használata lineáris egyenletrendszer megoldására nagyon hasonló az LU felbontásra. A különbség annyi, hogy itt nem egy alsó (L) és egy felső (**U**) háromszög mátrixra bontjuk A mátrixot, hanem egy darab L felső(!) háromszög mátrixunk lesz, és az A mátrix ennek és a transzponáltjának (ami már alsó háromszög mátrix) lesz a szorzata:  $A=L^T\cdot L$ 

A megoldás menete  $A\cdot x=L^T\cdot L\cdot x=L^T\cdot y=b$  alapján:

- ∙  $L^T \cdot y = b$  (ahol L<sup>⊤</sup> alsó háromszög mátrix)
- $L \cdot x = y$  (ahol L felső háromszög mátrix)

Itt csak egy háromszög mátrixunk van, ami lényegesen egyszerűbb, mint a két háromszög mátrix az LU felbontás esetében. Viszont ezt a felbontást nem tudjuk mindig elvégezni, csak, ha néhány fontos feltétel teljesül:

- Az A mátrix szimmetrikus, azaz **A<sup>T</sup>=A** és
- pozitív definit, azaz minden sajátértéke pozitív:  $\lambda_i > 0$ ,  $i = 1, \dots, n$

Matlab-ban a sajátvektorokat az eig paranccsal állíthatjuk elő, amit kétféleképp hívhatunk:

- E = eig(A) % négyzetes X mátrix sajátértékei
- [V,D] = eig(A) % sajátvektorok V mátrixban (oszlopok), sajátértékek a D diagonálmátrixban

Vizsgáljuk meg, hogy a rácsos tartó A mátrixa szimmetrikus és pozitív definit-e?

 $>$  norm(A-A') % 1.5946

```
 eig(A) % [0.5000; -0.7136; -0.7136; -0.7136; 1.2136; 1.2136; 1.2136]
```
A fenti mátrix se nem szimmetrikus norm $(A'-A) \neq 0$ , se nem pozitív definit (a sajátértékek nem mind pozitívak), tehát Cholesky felbontással nem oldható meg a feladat (**chol**(A) parancs hibaüzenetet adna). Nézzünk példát egy szimmetrikus, pozitív definit mátrixra! A **pascal** paranccsal előállíthatjuk a binomiális együtthatókat tartalmazó szimmetrikus Pascal mátrixot, a **diag** paranccsal pedig kivehetjük egy mátrix főátlójából az elemeket (vagy egy vektorból csinálhatunk diagonális mátrixot), a **min** paranccsal pedig lekérdezhetjük egy vektor legkisebb elemét (**max** paranccsal pedig a legnagyobbat).

- A = pascal(4) % a binomiális együtthatókat tartalmazó Pascal mátrix
- $>$  norm(A-A') % szimmetrikus, mivel A = A'
- [V D] = eig(A) % sajátvektorok és sajátértékek előállítása
- min(diag(D)) % pozitív definit, mivel a legkisebb sajátérték is>0
- L = chol(A) % elvégezhető a Cholesky felbontás
- norm(A-L'\*L) % ellenőrzés
- $> b = rand(4,1)$  % tetszőleges b vektor

Az egyenletrendszer megoldása hasonló az LU felbontáshoz (különbség, hogy itt nincs permutáció, tehát d helyett b vektor lesz, L helyére L' és U helyére L kerül):

- > opt1.LT=true
- $y = \text{linesolve}(L', b, opt1);$
- opt2.UT=true
- $> x = 1$ insolve(L,y,opt2)
- $>$  elteres = norm $(A*x b)$  % ellenőrzés

### MATLAB BEÉPÍTETT FÜGGVÉNYEK

Természetesen a Matlab-nak vannak beépített parancsai is az  $A \cdot x = b$ egyenletrendszer közvetlen megoldására, anélkül, hogy nekünk kellene lépésenként elvégezni az LU vagy éppen a Cholesky felbontást. Egyértelmű megoldás esetén a beépített parancsok többsége ezeket a felbontásokat használja. Nézzünk rá példákat!

Háromféle lehetőséget fogunk megnézni:

- $x = inv(A)*b$
- $\bullet$   $x = 1$ insolve(A,b)
- $\bullet$   $x = A \ b$  % vagy  $x = m$ ]divide(A,b)

Nézzük meg mi a különbség az egyes megoldások között a Matlab-ban! Határozzuk meg a beépített parancsokkal is a rácsos tartó rúderőit! Minden megoldásnál nézzük meg a megoldás időigényét is. Tegyük ezt úgy, hogy 10000-szer elvégezzük mindegyik számítást, hogy reálisan összevethetőek legyenek az idők. A Matlab-ban időmérést a **tic**-**toc** parancsokkal tudunk végrehajtani.

Nézzük először a matematikában hagyományosan felírható megoldást, az inverz számítás segítségével:  $x = A^{-1} \cdot b$ ! Matlabban az **inv** parancs használható inverz számításra.

```
 %% Beépített függvények
> Ab = load('racsos.txt'); A = Ab(:,1:end-1); b = Ab(:,end);
 % Megoldás: x=inv(A)*b 
> x1 = inv(A)*b % hagyományos inverz számítás
> tic
> for i=1:10000
> \quad x1 = inv(A)*b;> end
 toc % Elapsed time is 0.118122 seconds.
> norm(A*x1-b) % 1.0904e-12
```
Természetesen a futás idő gépenként (sőt futtatásonként) is különbözni fog, de a nagyságrendjük összehasonlítható. A tesztgépen a futásidő 0.118 másodperc volt az inverz számításnál.

Használtuk korábban a **linsolve** parancsot alsó és felső háromszögmátrixokkal megadott egyenletrendszerek megoldására. Ez a parancs nem csak ezekben a speciális esetekben használható, hanem általános esetben is, ilyenkor nem adunk meg opciókat. Nézzük meg a megoldást ebben az esetben!

```
> % Megoldás: x =linsolve(A, b)> x2 =linsolve(A,b) % nxn: Cholesky vagy LU felbontás
> tic
> for i=1:10000
> \times 2 = \text{linsolve}(A, b);> end
 toc % Elapsed time is 0.082469 seconds.
> norm(A*x2-b) % 6.0157e-13
```
A **linsolve** parancs LU felbontást használ a megoldáshoz, ha az A mátrix négyzetes. Itt a futásidő 0.082 másodperc lett, jóval gyorsabb, mint az előző esetben.

Nézzük meg a harmadik parancsot is, ez az x = A\b megoldás. A **\** parancs megegyezik az **mldivide** paranccsal (x=mldivide(A,b)). Ez a függvény több megoldási módszer közül választja ki a legmegfelelőbbet a mátrix vizsgálata után. Négyzetes mátrix (nxn) esetében Cholesky felbontás és LU felbontás közül választ.

```
> % Megoldás: x = A\ b> x3 = A\ b % nxn: Cholesky vagy LU felbontás
> x3 = mldivide(A,b) % ua., mint az előző
> tic
> for i=1:10000
> \qquad x3 = A\ b:
> end
 toc % Elapsed time is 0.024091 seconds.
> norm(A*x3-b) % 5.5695e-13
```
A futásidő ebben az esetben lett a legjobb, 0.024 másodperc, ami egy nagyságrenddel jobb, mint a hagyományos inverz számítás volt.

Nézzük meg az eredményeket is:

 $1.0e+03$  \*  $-2.3868 -2.3868 -2.3868$ 

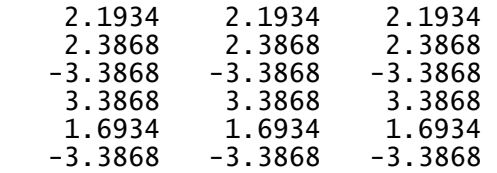

Lényegében mindenhol ugyanazt az eredményt kaptuk x-re, kis eltérések vannak, ha megnézzük az eltérésvektor normáját, a legpontosabb eredményt (legközelebb nullához) itt is az A\b parancs adta:

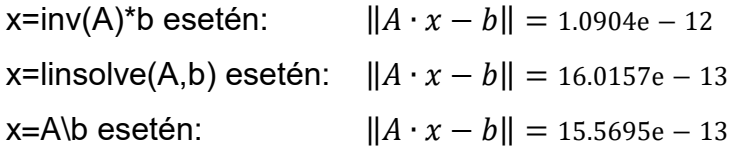

A fentiek alapján általános esetben, négyzetes mátrix és egyértelmű megoldás mellett célszerű az **x=A\b** parancsot használni. Amennyiben előre tudjuk, hogy a mátrix alsó/felső háromszögmátrix, szimmetrikus vagy pozitív definit mátrix, akkor célszerű az **x=linsolve(A,b)** parancsot alkalmazni és megadni az opcióknál a mátrix típusát.

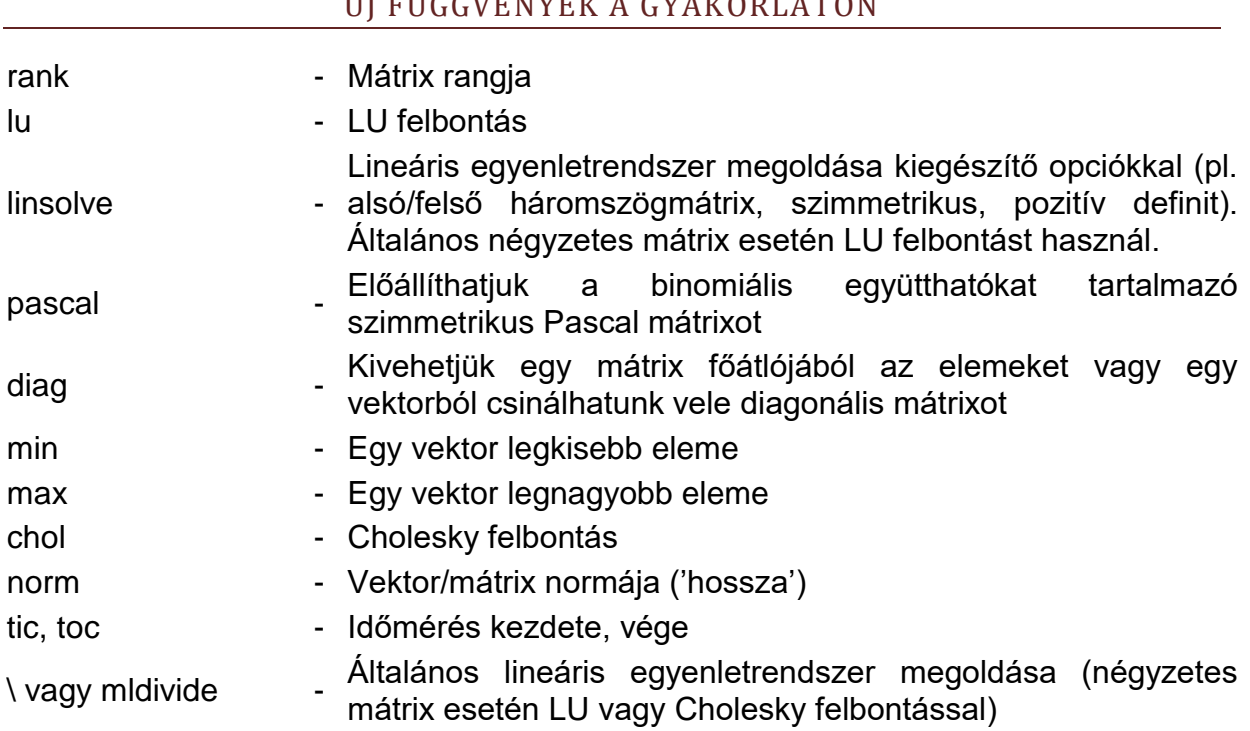

# ÚJ FÜGGVÉNYEK A GYAKORLATON